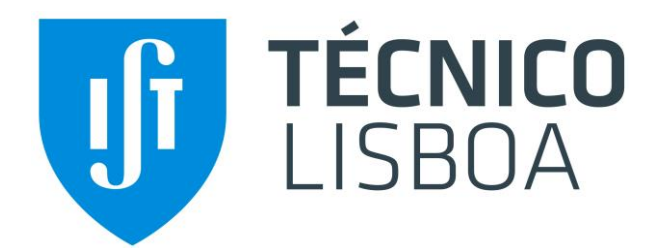

## **Instituto Superior Técnico**

# **Aerodinâmica I**

# **Guia de Laboratório: BOMBA DE INJECTOR**

**2023-2024**

Este documento foi escrito pela Prof Ana Moita, tendo como base um guia escrito pelo Professor Luis Gato e pela investigadora Ana Carrelhas.

# Índice

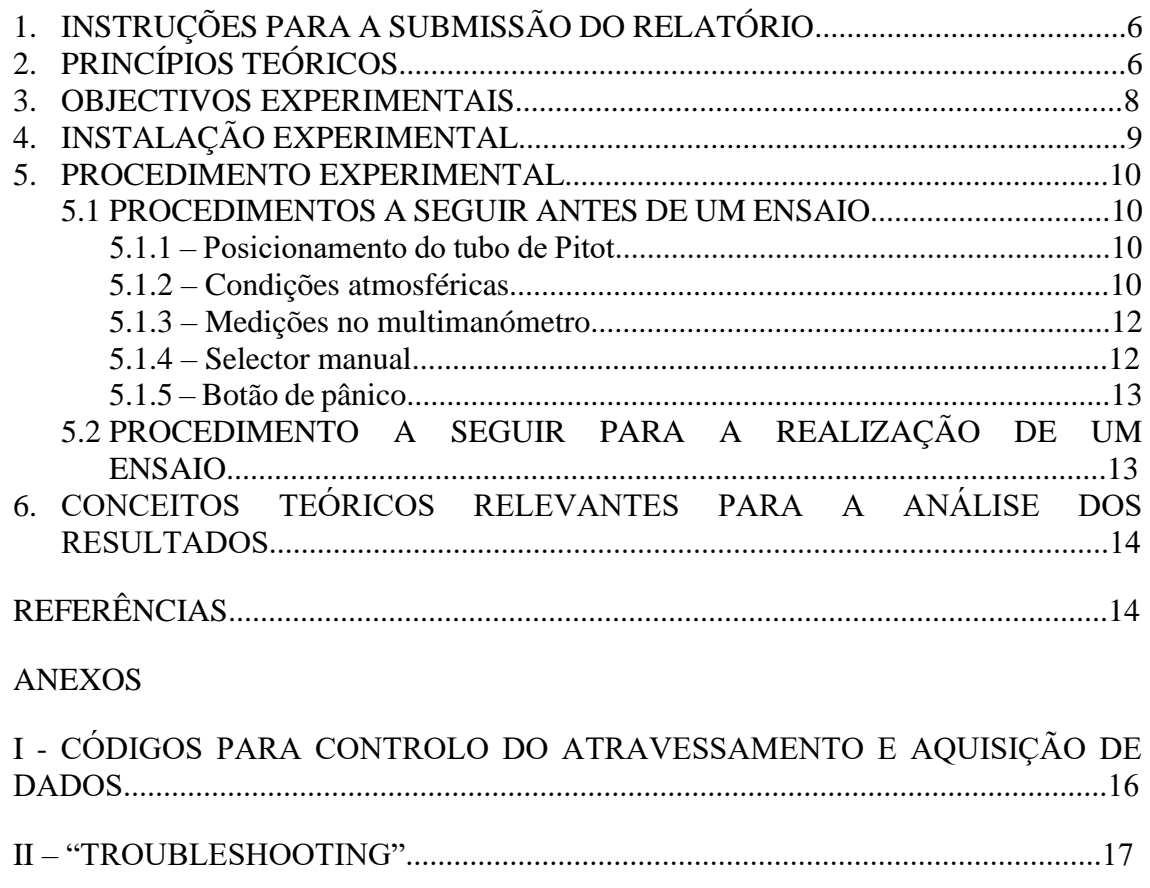

## **Lista de Figuras**

Figura 1 - Representação esquemática da montagem experimental. Para clareza do desenho os comprimentos longitudinais não estão na mesma escala que os diâmetros.

Figura 2 - Barómetro existente no laboratório.

Figura 3 - Selector manual para comutar entre ensaios.

Figura 4 - Botão de pânico: a) acionado, b) não acionado.

## **Lista de Tabelas**

Tabela 1: Coordenadas longitudinais das tomadas de pressão estática.

Tabela 2: Variáveis e respectivas células a actualizar no ficheiro "air.xlsx".

#### Aerodinâmica I

#### Ensaios laboratoriais

### **1. INSTRUÇÕES PARA A SUBMISSÃO DO RELATÓRIO**

A data limite para a submissão do relatório está publicada na secção de informação geral da página web da unidade curricular.

Só serão aceites relatórios em formato PDF. O ficheiro deve chamar-se Grupo XX.pdf, onde XX é o nº do grupo.

O relatório tem um máximo de 20 páginas onde se inclui: i) capa, ii) índice, iii) corpo do relatório, iv) referências e v) anexos. O formato a utilizar no relatório está disponibilizado na secção LABORATÓRIO, da página web da disciplina.

O relatório do trabalho tem de ser submetido na área de projetos do FÉNIX.

Os resultados de cada laboratório também têm de ser submetidos, no final da sessão, na mesma área.

Não serão aceites submissões por email.

## **2. PRINCÍPIOS TEÓRICOS**

Como se pode constatar facilmente, por exemplo por meio de um fio de lã ou de outra técnica simples de visualização, o escoamento possui uma orientação claramente predominante alinhada com o eixo do tubo. Esta característica do escoamento é importante para facilitar as medições de velocidade com o tubo de total e, sobretudo, porque evita ter de medir mais do que uma componente da velocidade para caracterizar completamente o escoamento.

Por outro lado, como dentro do tubo as linhas de corrente praticamente não têm curvatura, poder-se-á considerar com boa aproximação que a pressão é hidrostática em cada secção transversal. Isto simplifica muito a medição da pressão dinâmica porque permite medir diretamente a pressão dinâmica com um manómetro ligado de um lado a um tubo de Pitot e do outro ligado à pressão estática de qualquer ponto dessa secção (verifique se compreende bem este ponto). A velocidade do fluido é calculada a partir da pressão dinâmica.

Em cada secção transversal a pressão estática é aproximadamente constante, mas o que acontece com à pressão estática na direção longitudinal? Tendo em conta a evolução da pressão ao longo do tubo, o escoamento na bomba de injetor seria análogo se o tubo não estivesse na horizontal? E se o jacto produzido pelo injetor fosse de água, numa atmosfera de ar, o eixo do jacto continuaria retilíneo e alinhado com o eixo do tubo? Estas são algumas das questões que podem ser abordadas na apresentação e discussão dos resultados obtidos.

Um dos aspetos mais salientes deste ensaio é permitir comprovar a difusão transversal de quantidade de movimento e verificar que, em geral, é tanto mais intensa quanto maiores os gradientes da velocidade (não necessariamente numa relação de estrita proporcionalidade, como seria de esperar num escoamento laminar). Como se sabe, a difusão de quantidade de movimento (em média temporal) deve-se não apenas às tensões de corte como, sobretudo, ao efeito de mistura característico dos escoamentos turbulentos.

Mediante o processo de difusão radial de quantidade de movimento o jacto que sai do injetor cede quantidade de movimento ao fluido periférico, aumentando-lhe a velocidade. Simultaneamente, o fluido que ocupa esse jacto central vai perdendo quantidade de movimento. Por continuidade, a cedência de quantidade de movimento ao fluido periférico obriga a haver escoamento na secção anular à entrada do tubo exterior. Dá-se, assim, origem a uma depressão à entrada desse tubo exterior a qual, por sua vez, impulsiona o ar exterior para o interior da região de entrada.

Na região imediatamente a jusante do injetor, os gradientes transversais de velocidade irão atenuar-se devido ao fluxo difusivo transversal de quantidade de movimento. Contudo, a presença das paredes obriga o caudal mássico a ser mantido por continuidade em todas as secções do tubo. Qual a consequência que isso tem sobre a velocidade média do fluido nas várias secções transversais?

Na zona imediatamente após o injetor, com o caudal mássico constante, os caudais de energia cinética e quantidade de movimento vão diminuir porque o perfil de velocidades fica mais uniforme devido aos efeitos viscosos.

Para compreender que o caudal mássico se mantenha e o caudal de quantidade de movimento possa variar, recorde-se que o caudal mássico que atravessa uma dada secção Γ cuja normal exterior seja  $\vec{n}$  (orientada, por exemplo na direcção principal do escoamento) é:

$$
\int_{\Gamma} \rho \left( \vec{\mathbf{v}} \cdot \vec{\mathbf{n}} \right) d\Gamma \tag{1}
$$

enquanto que o caudal de quantidade de movimento é dado por

$$
\int_{\Gamma} \rho \, \vec{\mathbf{v}} \left( \vec{\mathbf{v}} \cdot \vec{\mathbf{n}} \right) \, \mathrm{d}\Gamma \tag{2}
$$

Para superfícies perpendiculares à velocidade, como é o caso, isto significa que o caudal de massa é resultado de uma integração do módulo da *velocidade* e o caudal da componente longitudinal da quantidade de movimento depende do integral do módulo da *velocidade ao quadrado.* Quando as velocidades na zona central são comparativamente elevadas, o integral do *quadrado da velocidade* é muito grande aí (e por causa da contribuição dessa zona o caudal de quantidade de movimento longitudinal é elevado); nas secções transversais em que a velocidade é mais uniforme o integral do *quadrado da velocidade* não é tão elevado.

Nessa parte em que o escoamento já está desenvolvido, o caudal de quantidade de

movimento também estabiliza e a força que impulsiona o fluido para a saída, vencendo o atrito na parede, é o gradiente longitudinal de pressão. O facto do perfil de velocidade não se alterar com a distância longitudinal faz com que o gradiente longitudinal de pressão seja constante na parte final do tubo e, portanto, que a pressão decresça linearmente até atingir a pressão atmosférica na saída do tubo.

É interessante verificar que, inicialmente, o caudal de energia cinética através das sucessivas secções transversais decresce longitudinalmente, traduzindo a dissipação de energia cinética do escoamento e a conversão de alguma energia cinética em energia de pressão (a pressão sobe, nessa zona). Mais adiante, quando o perfil de velocidades já está desenvolvido, o caudal de energia cinética já não evolui longitudinalmente: nessa altura, a dissipação de energia verifica-se apenas à custa da redução da energia de pressão do fluido.

O caudal de energia cinética que atravessa uma secção Γ é dado por

$$
\int_{\Gamma} \frac{1}{2} \rho \, \mathbf{v}^2 (\vec{\mathbf{v}} \cdot \vec{\mathbf{n}}) \, d\Gamma \tag{3}
$$

Ao fazer qualquer integração para calcular caudais (volúmicos, de quantidade de movimento ou de energia) não se esqueça de que o escoamento é axi-simétrico.

#### **3. OBJECTIVOS EXPERIMENTAIS**

Os principais temas abordados neste trabalho prático são:

- Manometria (hidrostática, pressão estática, pressão total, pressão dinâmica);
- Equação de Bernoulli;
- Caudais volúmicos, de quantidade de movimento e de energia cinética;
- Balanços integrais de massa, quantidade de movimento e de energia cinética;
- Difusão de quantidade de movimento;
- Aquisição e processamento automático de dados;
- Sistemas de atravessamento automatizados.

Em particular, os objetivos experimentais do ensaio da bomba de injetor

- i. Obter a distribuição longitudinal de pressão ao longo do tubo usando o manómetro de tubos inclinados.
- ii. Obter o perfil transversal de velocidades médias (a uma velocidade de entrada e uma posição longitudinal específica para cada grupo) usando o sistema de atravessamento, o sensor de pressão e a placa Arduino que pode ser controlada através do Matlab.
- iii. Processamento dos dados de forma a estimar o caudal volúmico, de quantidade de movimento e de energia cinética (lembre-se que o escoamento é axisimétrico).
- iv. Apresentação, interpretação e discussão dos resultados baseados nos balanços integrais.

#### INSTRUMENTAÇÃO

Os principais instrumentos de medida utilizados neste trabalho são:

- Manómetros de tubos inclinados:
- Sensor de pressão Honeywell (DC002NDC4) ou Sensirion (SDP2108-R);
- Arduino Uno + Motor Control Shield (usado para controlar os motores passo-apasso e para fazer a conversão analógica para digital do sinal de saída do sensor de pressão [V]);
- Motor passo-a-passo (RS 440-458);
- Sensores de fim de curso Omron (D2F-FL3-D);
- Adicionalmente pode ser utilizado um manómetro eletrónico.

#### **4. INSTALAÇÃ0 EXPERIMENTAL**

A instalação a ensaiar consta de um tubo de acrílico com 2 metros de comprimento e 60 milímetros de diâmetro interno no interior do qual é produzido axialmente um jacto de ar circular com 15,5 milímetros de diâmetro de saída (Figura 1).

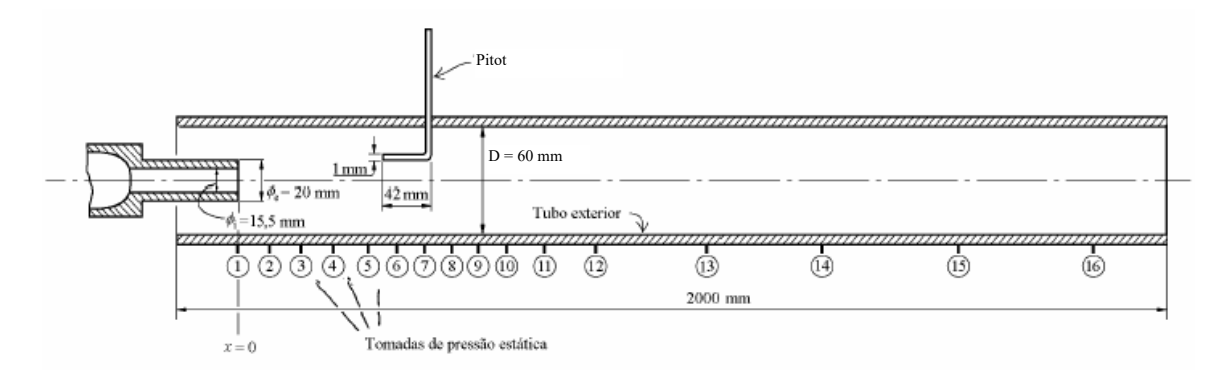

Figura 1 – Representação esquemática da montagem experimental. Para clareza do desenho os comprimentos longitudinais não estão na mesma escala que os diâmetros.

A instalação está instrumentada com 16 tomadas de pressão estática dispostas ao longo do tubo de acrílico e dispõe, ainda, de tubos de Pitot acoplados a mecanismos que permitem fazer atravessamentos diametrais em várias secções. O tubo de Pitot tem um diâmetro de cerca de 1 milímetro. As coordenadas longitudinais das tomadas de pressão estática são dadas na Tabela 1.

*Tabela 2: Coordenadas longitudinais das tomadas de pressão estática.*

| N <sup>2</sup> |              |    |             |     |     |     | $\overline{ }$ | 8              | $\mathbf Q$ | 10       | 11  | 12  | 13  | 14  | 15   | 16   | 17   |
|----------------|--------------|----|-------------|-----|-----|-----|----------------|----------------|-------------|----------|-----|-----|-----|-----|------|------|------|
| x/D            |              |    | $\sim$<br>∸ |     | 4   |     |                | $\overline{ }$ |             | $\Omega$ | 10  | 12  | 14  | 16  | 20   | 24   | 28   |
| $\lceil$ [mm]  | $\mathbf{0}$ | 62 | 124         | 186 | 248 | 310 | 372            |                | 434 496     | 558      | 620 | 744 | 868 | 992 | 1240 | 1488 | 1736 |

#### **5. PROCEDIMENTO EXPERIMENTAL**

Notas preliminares:

- Os códigos de interface com o Arduino para Matlab estão descritos no Anexo III
- A instalação experimental foi concebida para ser robusta. **Contudo o atravessamento automático no ensaio da bomba de injetor necessita de especial cuidado para evitar danificar os tubos de Pitot e/ou o tubo de acrílico.**
- Os sensores de fim de curso nos sistemas de atravessamento evitam danificar as mesas de atravessamento. No caso da bomba de injetor, um dos sensores de fim de curso é usado para a paragem de segurança do atravessamento, devendo ser pressionado durante mais de 1 segundo para parar o atravessamento.
- Antes de começar os atravessamentos verifique se o cabo USB que liga a placa Arduino ao computador está conectada.
- Verifique se o transformador do motor passo-a-passo está ligado à rede elétrica.
- Verifique se tem permissões para criar e alterar ficheiros na pasta de trabalho que está a usar no Matlab.
- Verifique se o preâmbulo do código de Matlab tem as linhas de código necessárias para ligar à placa de Arduino pela porta COM correta e se consegue aceder às rotinas de Matlab que são descritas no Anexo III.
- No Anexo IV há uma secção de "troubleshooting" que deverá ler caso encontre problemas com o funcionamento do sistema de atravessamento.

## **5.1 PROCEDIMENTOS A SEGUIR ANTES DA REALIZAÇÃO DE UM ENSAIO**

#### **5.1.1 – Posicionamento do tubo de Pitot**

O tubo de Pitot deve ser desloccado manualmente até à parede inferior do tubo de acrílico. Estabeleça um plano de atravessamento e a discretização a usar.

#### **5.1.2 – Condições atmosféricas**

A massa volúmica do ar, *ar*, é calculada a partida de medições de pressão atmosférica, temperatura seca *Tdo*, e temperatura húmida do ar *Two*. A pressão atmosférica é medida usando um barómetro existente no laboratório (ver Fig. 2) e a temperatura seca é medida com um termómetro digital ou de merúrio também existentes no laboratório.

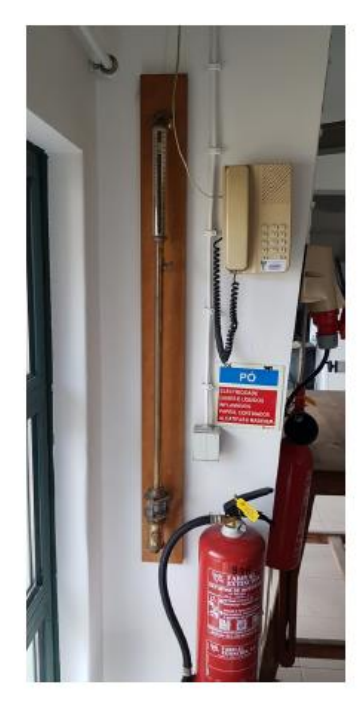

Figura 2 – Barómetro existente no laboratório.

Para actualizar as variáveis para o cálculo da massa volúmica, abrir o ficheiro "air.xlsx" que se encontra no caminho: 'C:\Users\LabMEMec1Desktop\MFLI\_BombaInjector' e preencher na folha "Sheet1"as células A2, C2 e F2, de acordo com a Tabela 2.

*Tabela 2: Variáveis e respectivas células a actualizar no ficheiro "air.xlsx".*

| Célula   | A <sub>2</sub> | C <sub>2</sub>  | F <sub>2</sub> |
|----------|----------------|-----------------|----------------|
| Variável | Td0            | Tw <sub>0</sub> | patm           |
| Unidade  | $\rm ^{o}C$    | $\rm ^{o}C$     | mmHg           |

A massa volúmica do ar é calculada através da norma AMCA 210/67 [1].

$$
\rho_{ar} = \frac{p_{atm} - 0.378p_p}{R(T_{do+273.15})}
$$
(4)

onde:

$$
p_p = p_e - p_{atm} \left(\frac{T_{do} - T_{wo}}{1500}\right) \tag{5}
$$

*R* é a constante dos gases perfeitos, *R*=287,1J/(kgK). *Tdo* e *Two* são dadas em ºC sendo *p<sup>p</sup>* e *p<sup>e</sup>* dadas em Pa.

#### **5.1.3 – Medições no multimanómetro**

A pressão relativa à atmosfera *∆p* corresponde ao comprimento molhado  $\ell$  obtido num multimanómetro com uma inclinação  $\beta$  em relação à posição horizontal, com um fluido manométrico de massa volúmica  $\rho_{\text{fm}}$ =825kg/m<sup>3</sup> será:

$$
\Delta p = \rho_{\text{fm}} g h \tag{7}
$$

onde:

$$
h = \ell \sin \beta \tag{8}
$$

Sugere-se uma inclinação do multimanómetro na ordem dos 12º – 15º em relação à posição horizontal.

#### **5.1.4 – Selector manual**

Um conjunto arduino/computador pode controlar dois ensaios (jacto livre e bomba injector) através da aleração da posição do selector manual que se encontra por cima da mesa de ensaios. Para o caso do ensaio da bomba injector o selector manual tem de estar na posição B (ver Fig. 3).

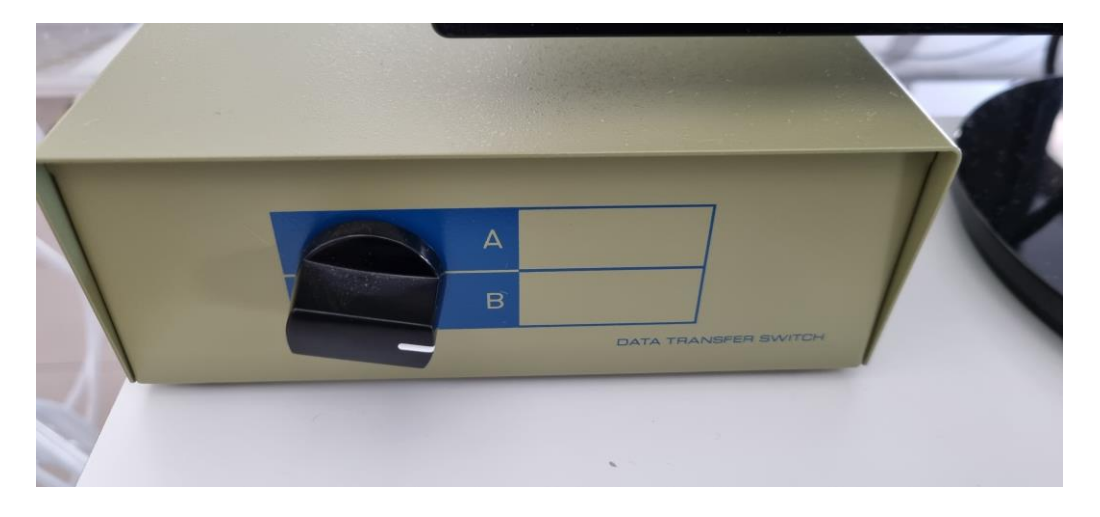

Figura 3 – Selector manual para comutar entre ensaios.

#### **5.1.5 – Botão de pânico**

Em caso de emergência é possível parar o motor de passo (movimento de translacção do tubo de Pitot) através do acionamento do botão de pânico. Se o mesmo estiver acionado, o programa não se inicializa. É portanto necessário verificar que o botão se encotra na posição "aberto" (posição mais afastada da superfície amarela (Fig. 4).

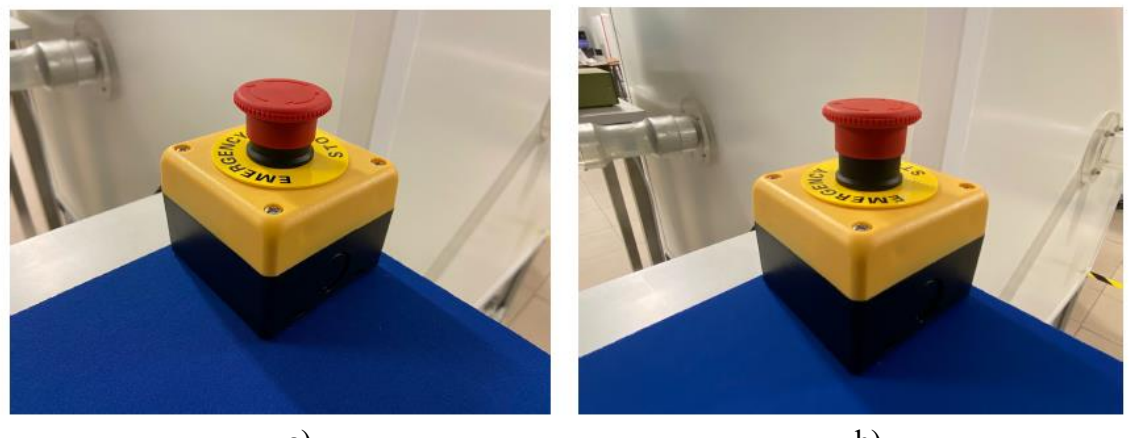

a) b) Figura 4 – Botão de pânico: a) acionado, b) não acionado.

#### **5.2. Procedimento a seguir para a realização de um ensaio**

- 1. Abrir o MATLAB®
- 2. Na linha de comando escrever: cd 'C:\Users\LabMEMec1Desktop\MFLI\_BombaInjector' (ou simplesmente abrir o ficheiro MFLI\_BombaInjector.m).
- 3. É questionado ao utilizador se o selector manual est´a na posição B.
- 4. É questionado se o utilizador pretende corrigir o offset do sensor de pressão: • Se sim inicia-se um processo automático para obtenção do mesmo. O ventilador tem de estar desligado para este passo;
	- Caso contrário, o programa procede e assume o valor da última medição.
- 5. Surge uma caixa de diálogo para colocar os dados que permitem realizar o atravessamento.
- 6. Findo o atravessamento, fechar todas as janelas de diálogo e salvar os ficheiros de resultados.
- 7. Para cada ponto medido é guardado o sinal de tensão do sensor de pressão não filtrado (séries temporais), um ficheiro de texto com os resultados do ensaio e o gráfico obtido e apresentado durante o ensaio, para posterior análise:
	- A série temporal é gravada numa struct em .mat;
	- O ficheiro de texto é gravado em .txt com as seguintes variáveis:
	- Posição x/D
	- Coordenada y em mm;
- Pressão dinâmica não corrigida pdin\_nc em Pa;
- Pressão dinâmica corrigida pdin\_c em Pa;
- Velocidade do escoamento V\_c em m/s
- $-$  Massa volúmica rho em kg/m<sup>3</sup>;
- Velocidade de rotação da roda do ventilador vrot em Hz.

Todos estes ficheiros são guardados na directoria: C:\Users\LabMEMec\Desktop\MFI\_ BombaInjector\results

## **6. CONCEITOS TEÓRICOS RELEVANTES PARA A ANÁLISE DOS RESULTADOS**

Para além desta apresentação muito sucinta, recomenda-se a leitura e estudo do material bibliográfico disponibilizado nas aulas e na Bibliografia principal recomendada na página da unidade curricular.

Em particular recomenda-se a leitura/revisão dos seguintes conceitos:

- Como trabalhar com manómetros: rever os conceitos de hidrostática e os problemas resolvidos na aula.
- Para determinar a velocidade de um escoamento a partir da medida da pressão total e da pressão estática importa conhecer bem a equação de Bernoulli.
- É ainda relevante estudar a a cinemática de um escoamento.
- Analisar a distribuição longitudinal de pressão estática e as características do escoamento em tubos.
- Rever balanços de massa, quantidade de movimento e energia, principalmente em geometrias com simetria axial.
- Calcular a distribuição longitudinal de tensões de corte em função dos fluxos de quantidade de movimento e da distribuição de pressões.
- Rever a definição e a importância do número de Reynolds.
- Compreender o mecanismo de transporte transversal e longitudinal da quantidade de movimento.

### **REFERÊNCIAS**

[1] Laboratory method of testing fans for aerodynamic performance rating. AMCA Standard, 2004.

# ANEXOS

## **I. CÓDIGOS PARA CONTROLO DO ATRAVESSAMENTO E AQUISIÇÃO DE DADOS**

A elaboração do código para controlar o atravessamento e aquisição de dados para os dois ensaios laboratoriais tem cinco etapas:

- 1. Ativação da interface do Matlab com o Arduino;
- 2. Atuação do motor (atravessamento);
- 3. Aquisição de dados;
- 4. Tratamento de dados;
- 5. Desativação da interface do Matlab com o Arduino.

Em seguida, são descritos os principais comandos e funções para a execução destas etapas:

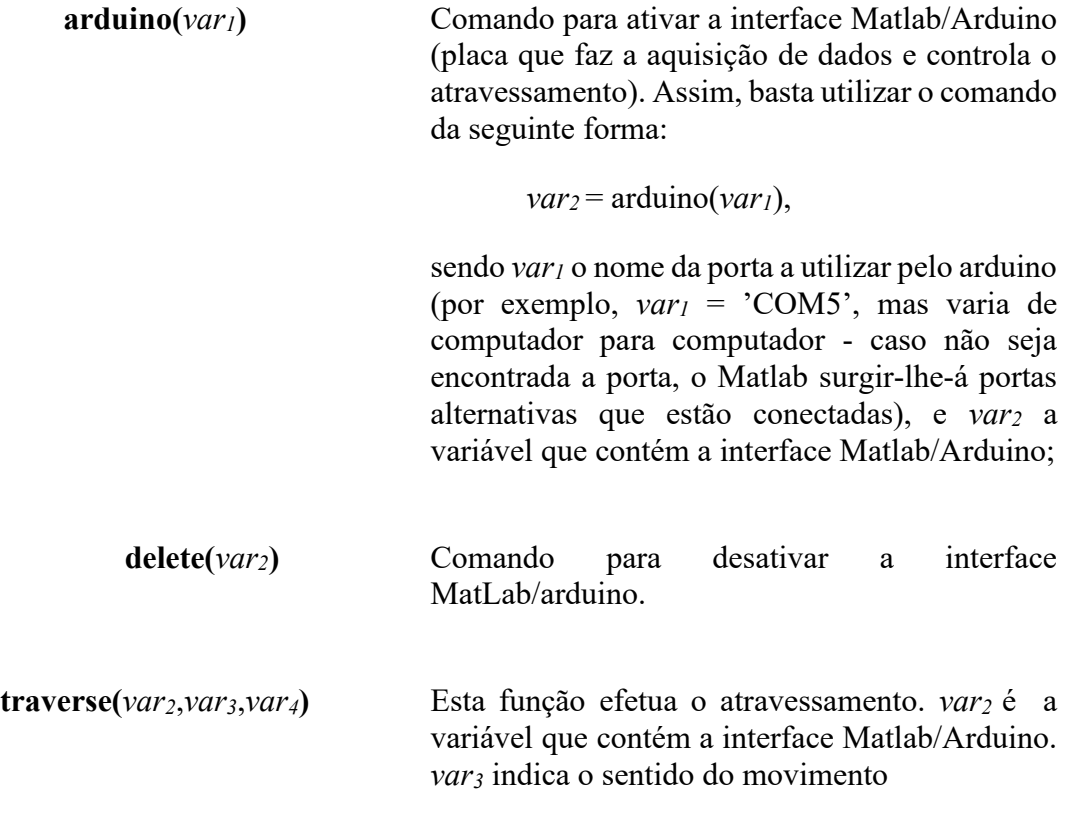

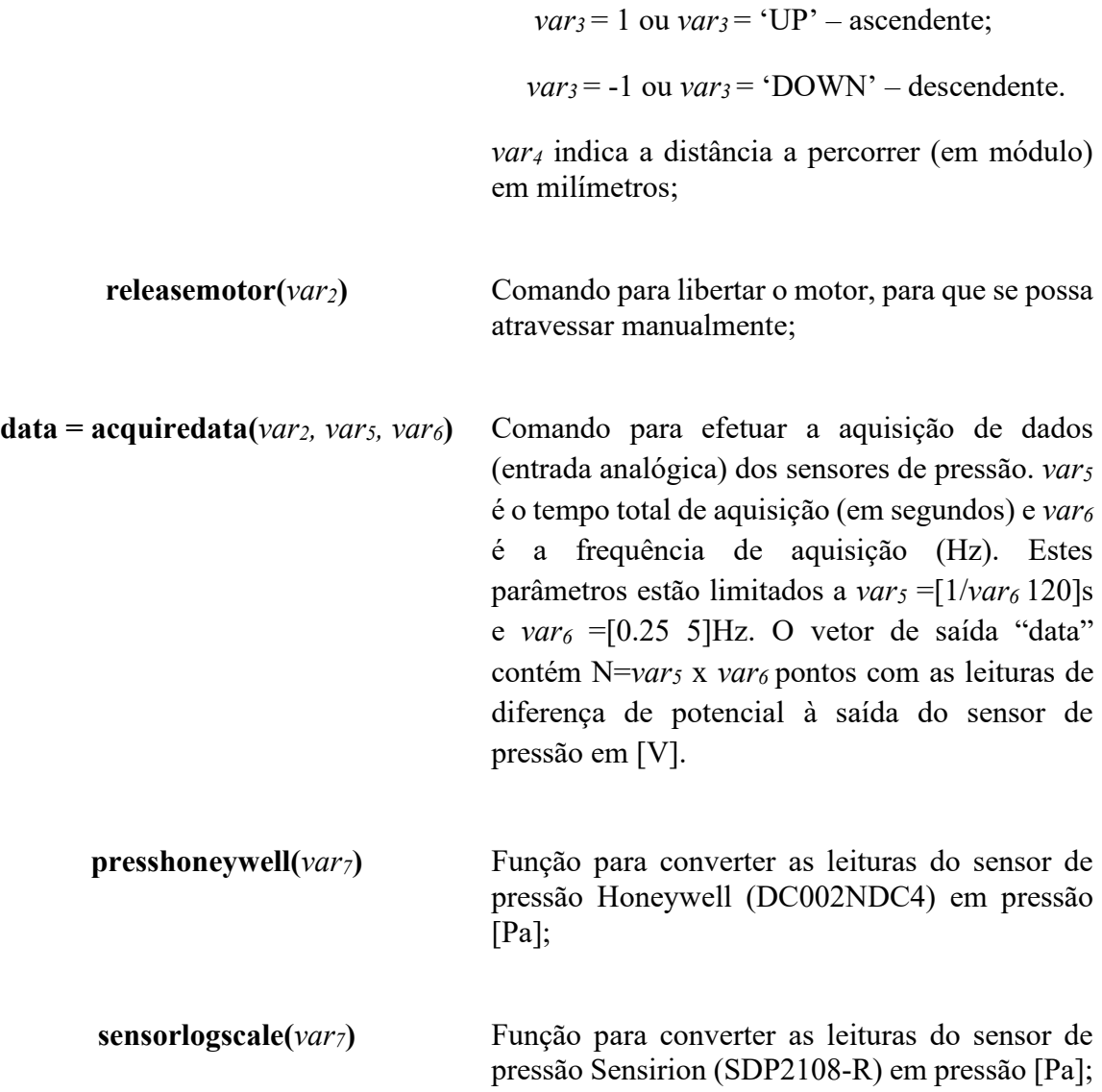

### **II. "Troubleshooting"**

- 1. A ligação à placa Arduino a partir do comando "a=arduino(PORT);" (em que PORT pode ser quaisquer das portas 'COM1', 'COM2',…, 'COM9' ) não funciona.
	- Verifique as portas ativas através do comando "instrfind". Se nenhuma das portas ativas for a do Arduino, desligue e volte a ligar o cabo USB.
- 2. O código Matlab para o atravessamento corre sem erro, mas o sistema de atravessamento permanece imóvel.
	- Verifique se o transformador que alimenta a placa de controlo do motor passo-apasso está ligado à rede elétrica.
- 3. O código Matlab deu erro durante a operação do atravessamento (tipicamente porque pode ter havido um curto-circuito na placa causado por algum toque inadvertido).
	- Reiniciar o Matlab e desligar e voltar a ligar o cabo USB que liga a placa Arduino ao computador. Veja também a primeira alínea desta secção.
- 4. O sistema não reage.
	- Verifique se o sensor de fim de curso está a ser atuado.